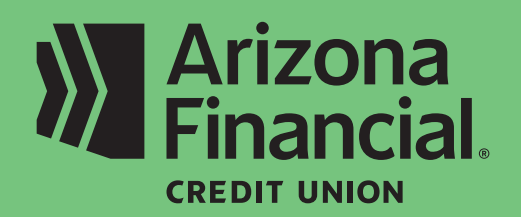

*How do I log in to online banking for the first time (business platform)?*

We're excited to assist you with accessing your accounts through online banking and our mobile banking apps. We know switching to a new platform can be a bit of a learning curve, so we're providing this step-by-step guide to help you get up and running as quickly as possible.

**We're here to help!** If you have any questions, please stop by your local branch, give us a call at **602-683-1724** or send an email to *MemberSupport@azfcu.org*.

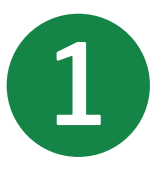

To log in to online banking for the<br>first time, visit our homepage at<br>*ArizonaFinancial.org* and click first time, visit our homepage at *ArizonaFinancial.org* and click **Log In**.

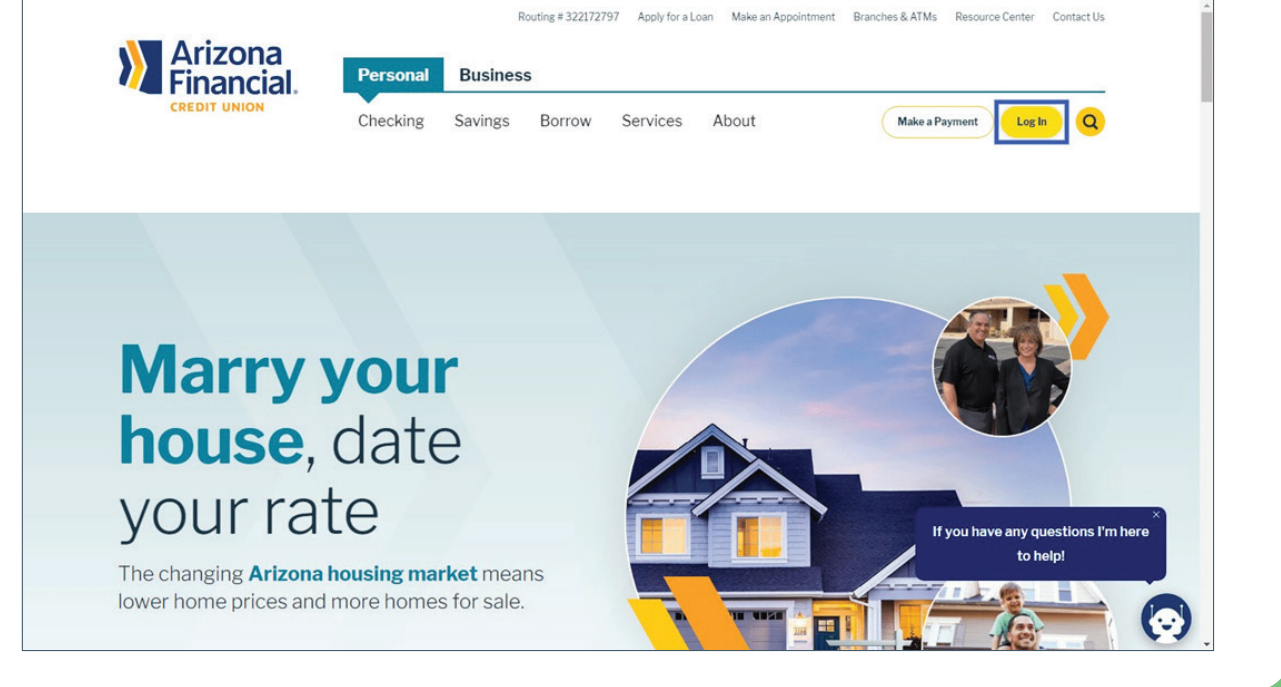

**Reminder:** *Your first login must be completed from our website using the username(s) and password(s) emailed to you. You can access our website from a computer or mobile device with your web browser (e.g., Chrome, Safari, etc.). The username and passwords you create will be used for both online and mobile banking.*

2

Refer to an email from *MemberServices@azfcu.org*  to locate your **Username** and enter it into the space provided. **Note:** Some members received multiple usernames and passwords.

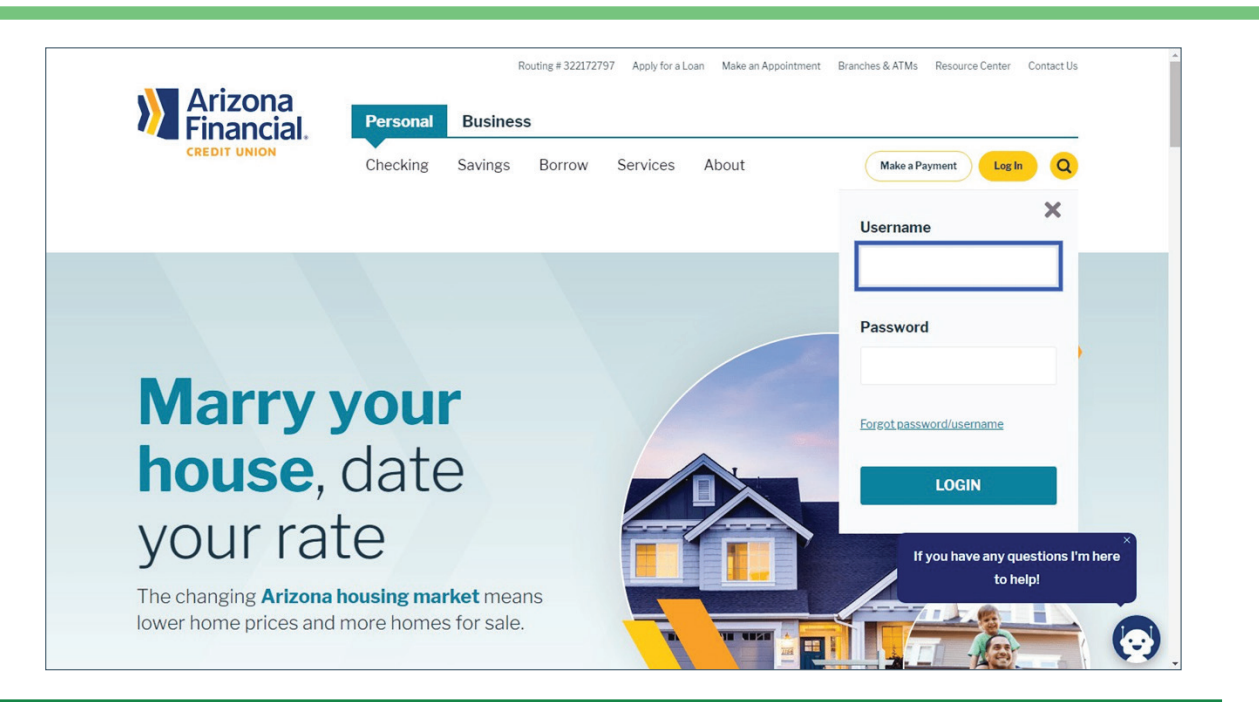

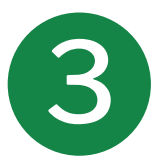

Enter the temporary password emailed to you from *MemberServices@azfcu.org*. Click **Login** after you've entered your username and password.

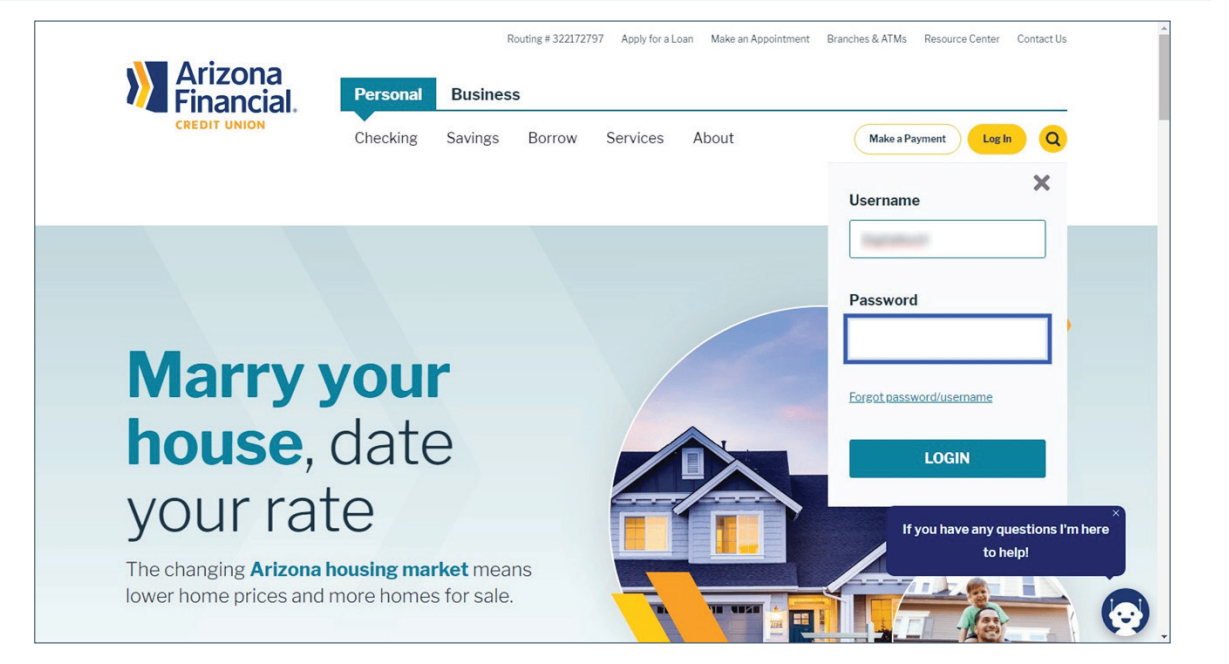

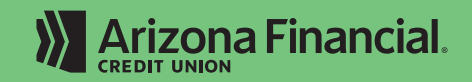

ArizonaFinancial.org/Conversion

4 You'll now be prompted to receive a onetime access code to verify your identity and contact information. After selecting **Call me**, you'll be prompted to enter the code provided and to register your device as private or public.

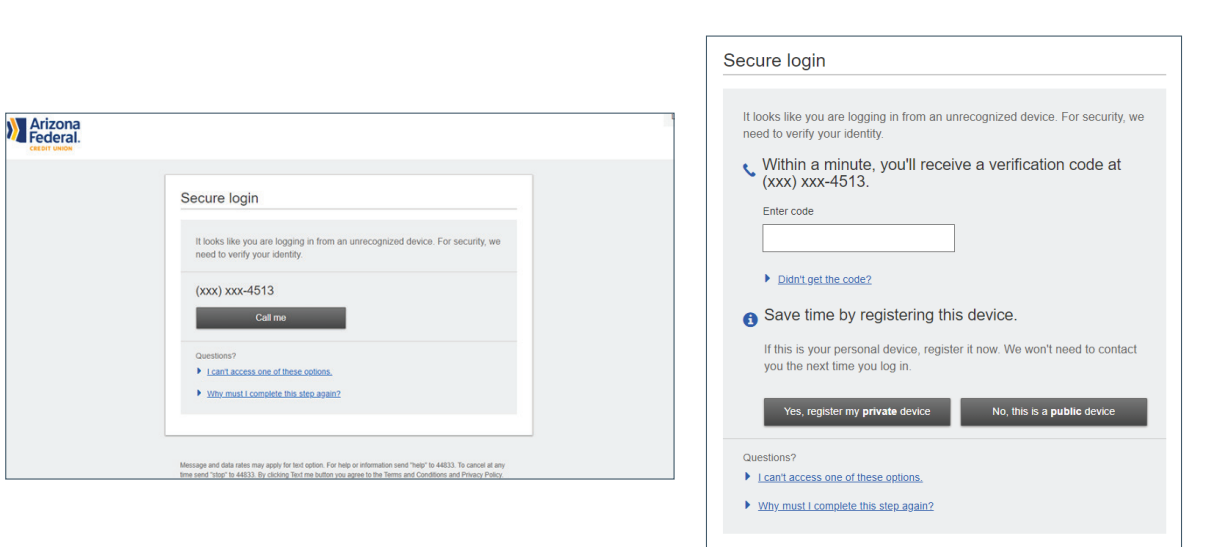

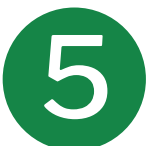

Enter your new **Username**. For the security of your account, we encourage members to create complex or irregular usernames in addition to a strong password.

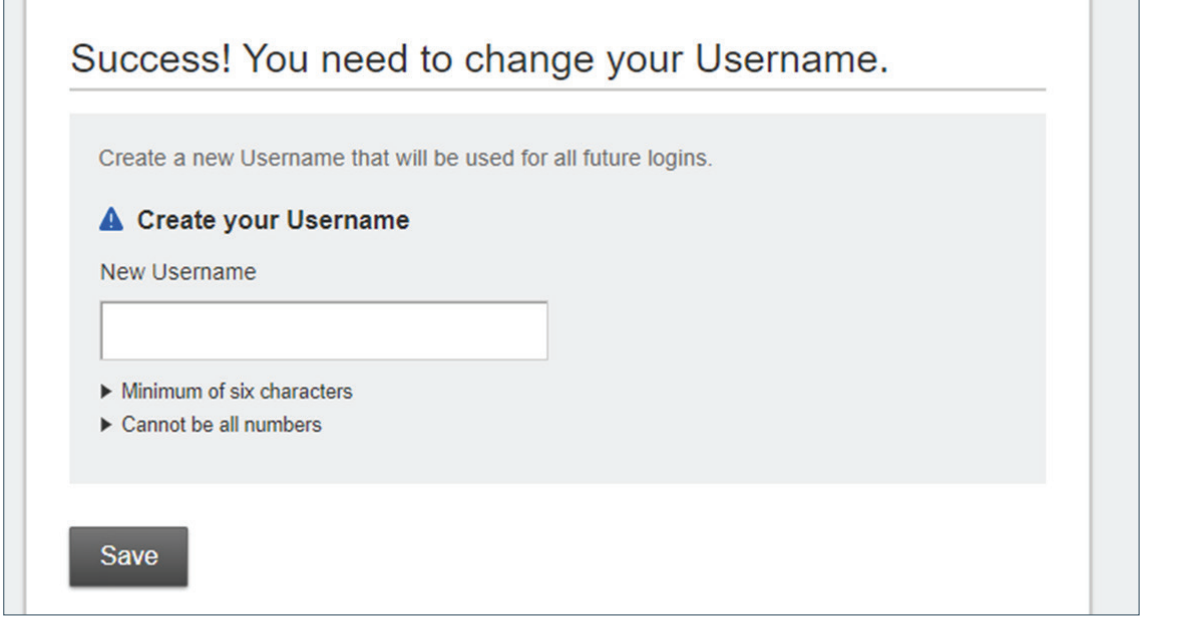

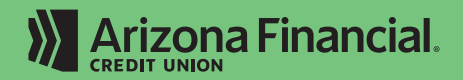

Enter your new Password.<br>
Your password must meet<br>
the criteria displayed on Your password must meet the criteria displayed on the screen. This is the last step before accessing your account.

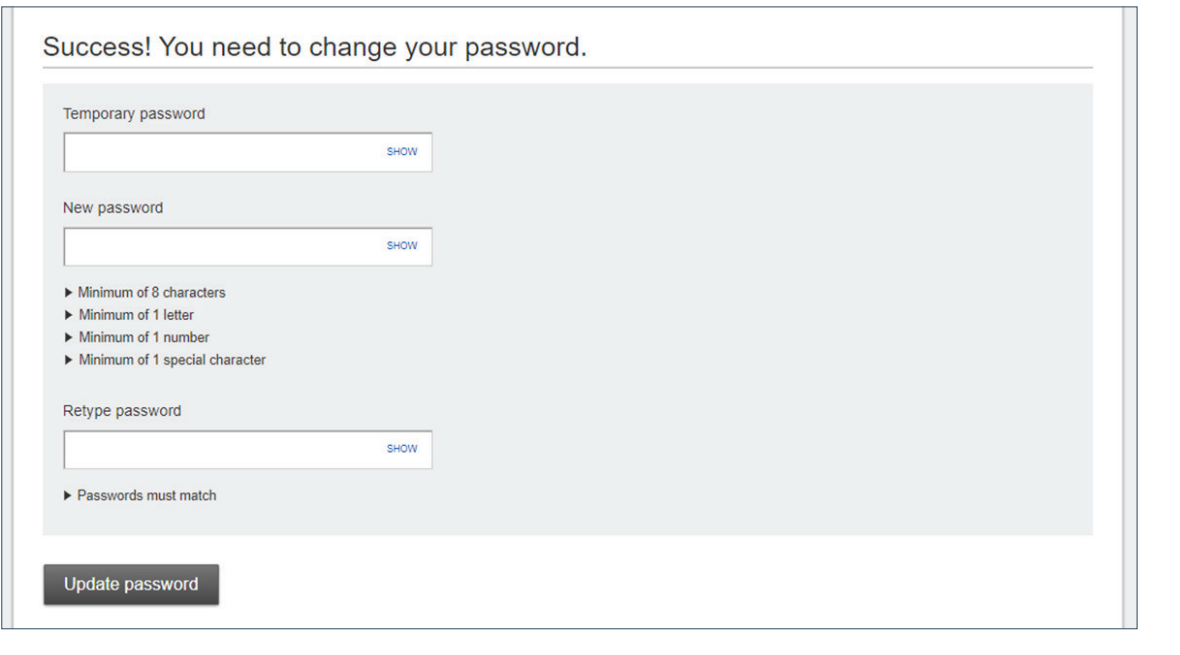

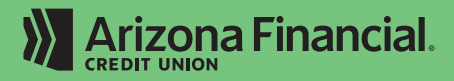